# ARMABOT

# Encoder Technology Tutorial

Special thanks to FRC team 5818 for putting together this tutorial

Table of Contents:

- 1. Wiring the CAN bus and encoders
	- a) Wiring the CAN bus and Talon SRXs
	- b) Wiring the motors and encoders
- 2. Instantiating and Configuring CANTalons in software
	- a) An example Java class using CANTalons
	- b) Creating CANTalon objects in Java
	- c) Configuring Talon SRX Device IDs
- 3. Reading and Writing Values with CANTalons
- 4. Creating and Tuning PID loops
	- a) Introduction to PID controllers
	- b) Instantiating a PIDController in Java
	- c) Running a PID loop
	- d) PID loop tuning

# **Wiring the CAN bus** Jumper in "ON" position

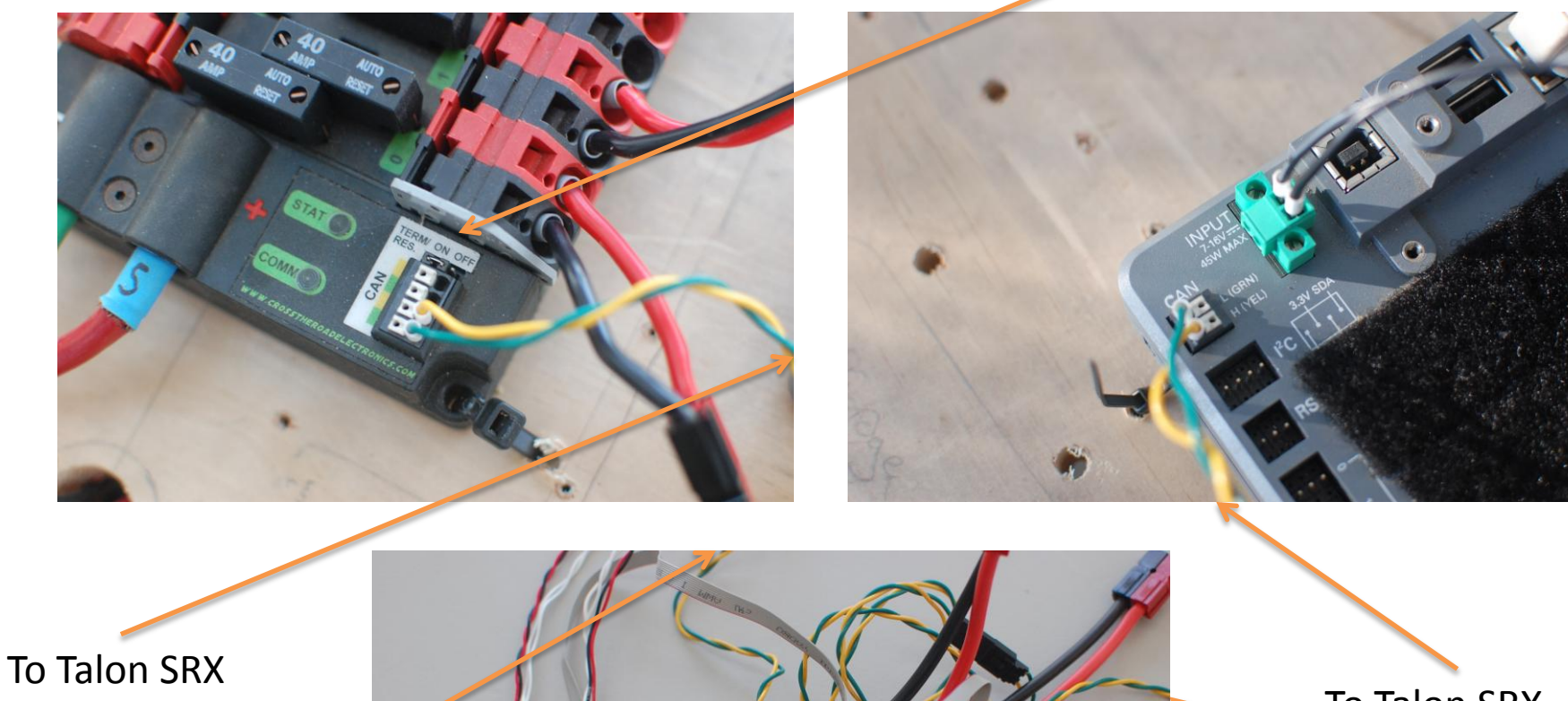

To Power Distribution Panel (PDP)

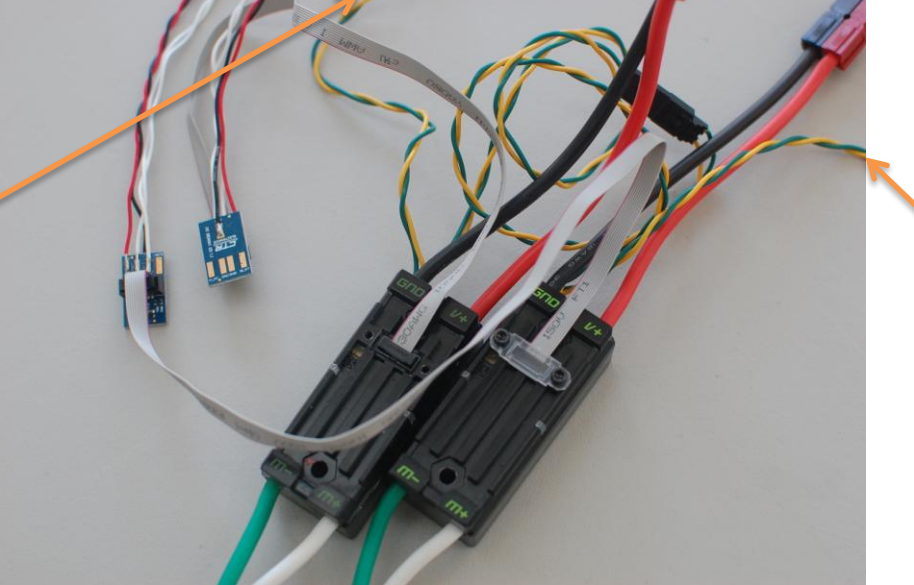

To Talon SRX

### To RoboRIO

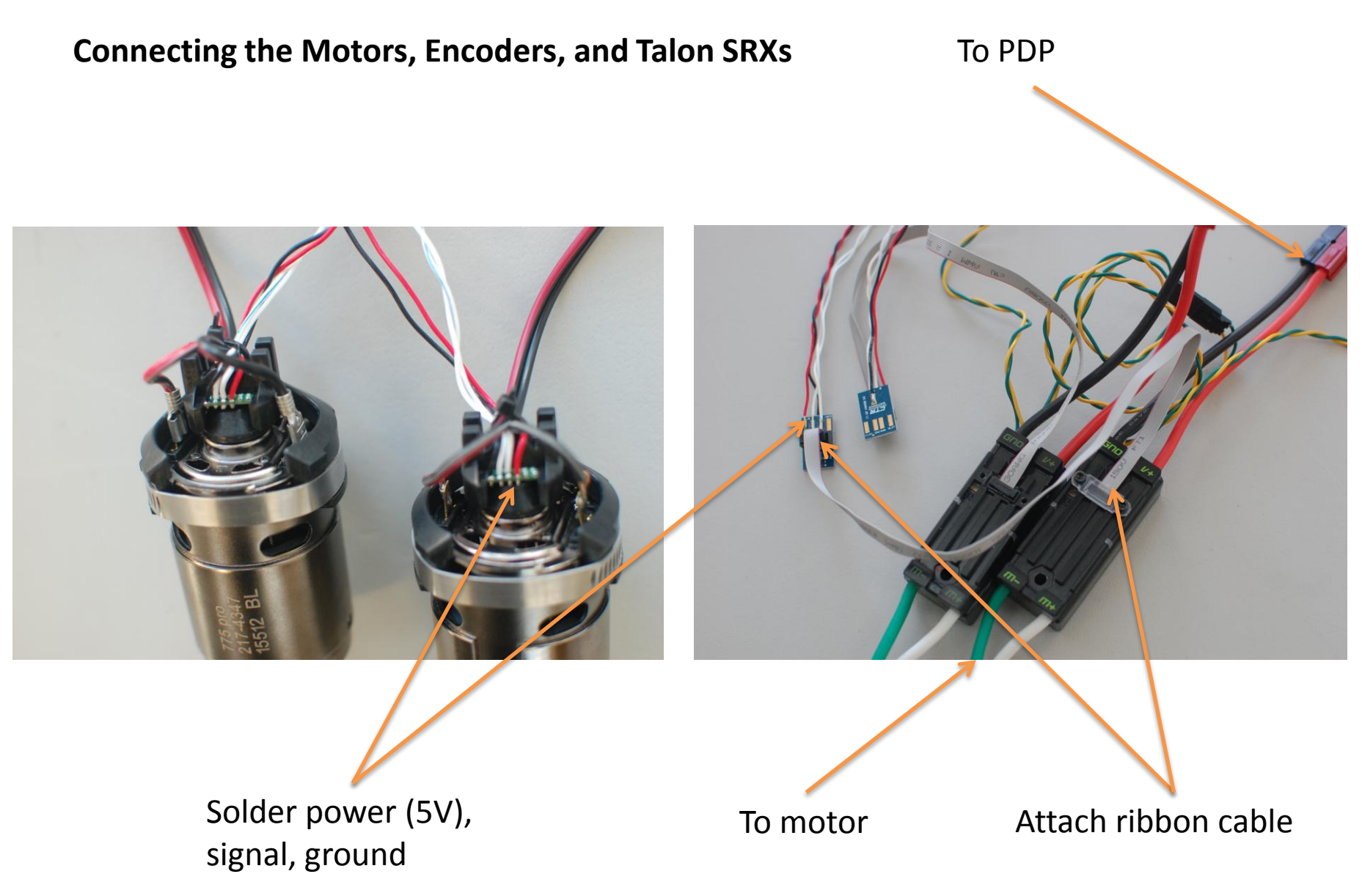

```
FincoderHolder.java &
    package org.usfirst.frc.team5818.robot.subsystems;
  1
  \overline{c}3⊕ import edu.wpi.first.wpilibj.CANTalon; []
  6
     public class EncoderHolder extends Subsystem{
  7
  8
  \overline{9}public static final int CAN_ID = 5;
         private CANTalon TalonWithEncoder;
 10
 11private PIDController pid;
 12//Constants for PID controller
 1314double kP = 1.2;
 15
         double kI = 0.7;
 16
         double kD = 0.3;
 17
 18⊝
         public EncoderHolder(){
 19
             //Instantiate CANTalon
 20
             TalonWithEncoder= new CANTalon(CAN_ID);
 21
             //Instantiate PID controller
 22pid = new PIDController(kP, kI, kD, TalonWithEncoder, TalonWithEncoder);
 23
         3
 24public void runPID(double targetPos){
 25⊜
 26
             pid.disable();
             pid.setSetpoint(targetPos);
 27
 28
             pid.enable();
 29
         з.
 30
         public void setPower(double pow){
 31\Theta32
             pid.disable();
             TalonWithEncoder.set(pow);
 33
 34
         3
 35
         public double getEncoderVal(){
 36⊜
 37
             return TalonWithEncoder.getPosition();
 38
         з.
 39
\triangle 40protected void initDefaultCommand() {}
 41
 42 }
```
A simple Java class using a CANTalon and a PID controller. We'll  $APMABOT$  explore the different sections of this class.

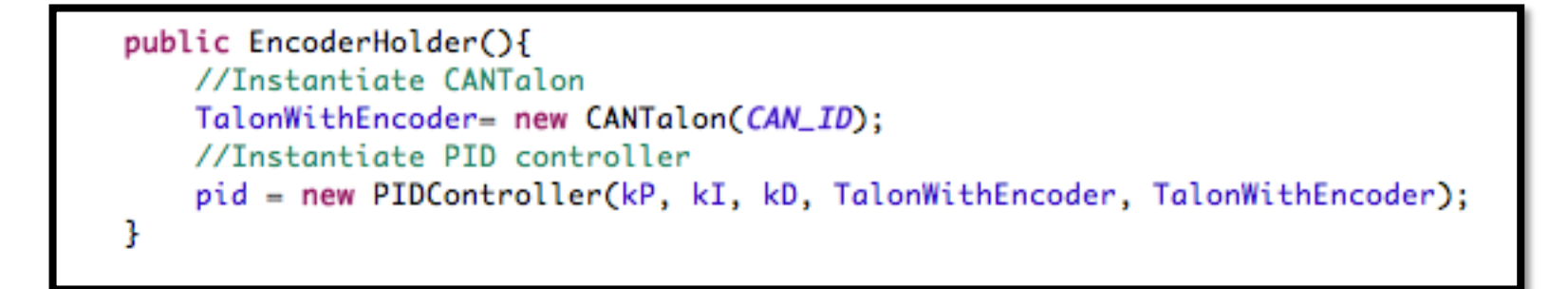

### **Instantiating a CANTalon:**

- The CANTalon constructor takes an integer CAN ID
- Note that the CAN ID of your device is **NOT** its port on the PDP
- Finding and Configuring CAN IDs:
	- Enter **roborio-XXXX-frc.local** into a web browser, where XXXX is your team number
	- Use a browser with Silverlight installed (not Chrome)
	- You should see screen a that looks like this:

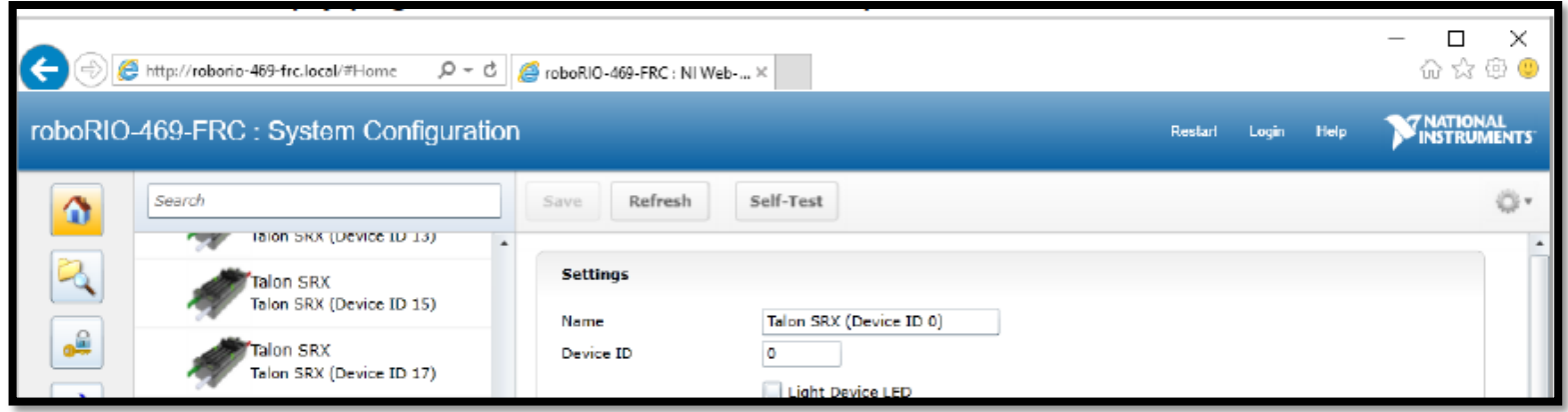

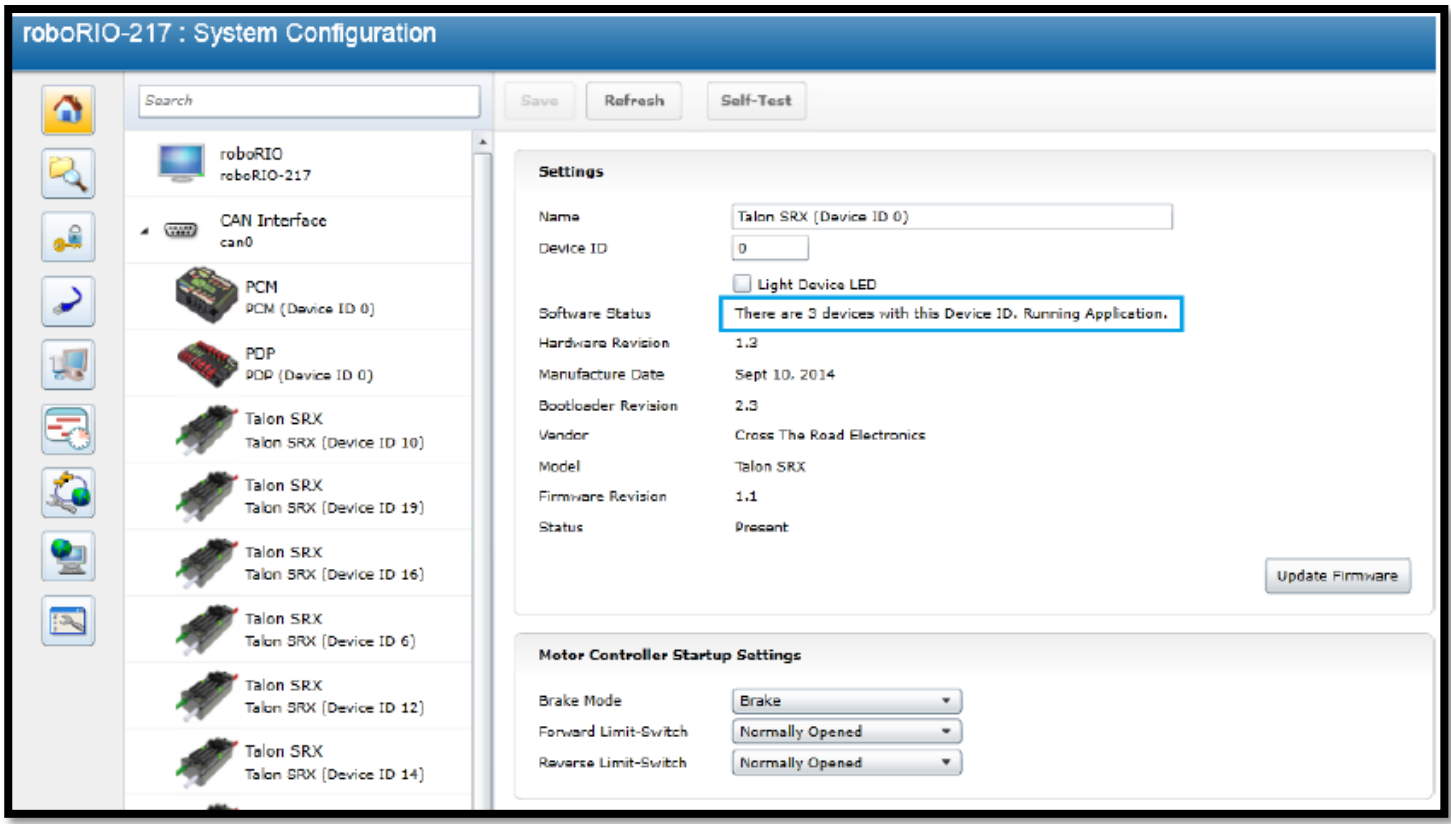

# **Configuring Talons:**

- Click on a device on the left-hand side to configure it
- To identify which physical Talon you are configuring, check "Light device LED" and press "Update Firmware"
- Once you have selected the right Talon, you can change its ID in the "Device ID" field. This is the number passed to the CANTalon Constructor
- From this page, you can also choose whether the Talon is in "Brake Mode", which means it will resist movement while stationary.

```
public void setPower(double pow){
310
            pid.disable();
32
            TalonWithEncoder.set(pow);
33
        ļ
34
35
       public double getEncoderVal(){
36€
            return TalonWithEncoder.getPosition();
38
```
# **Writing and Reading Values with a CANTalon:**

- CANTalons have two simple methods for reading and writing values
- The set method takes a power value between -1 and 1 and writes it to the motor
- The **getPosition** method returns the position of the encoder in encoder ticks. Be sure to add a scale and offset to convert it usable units.

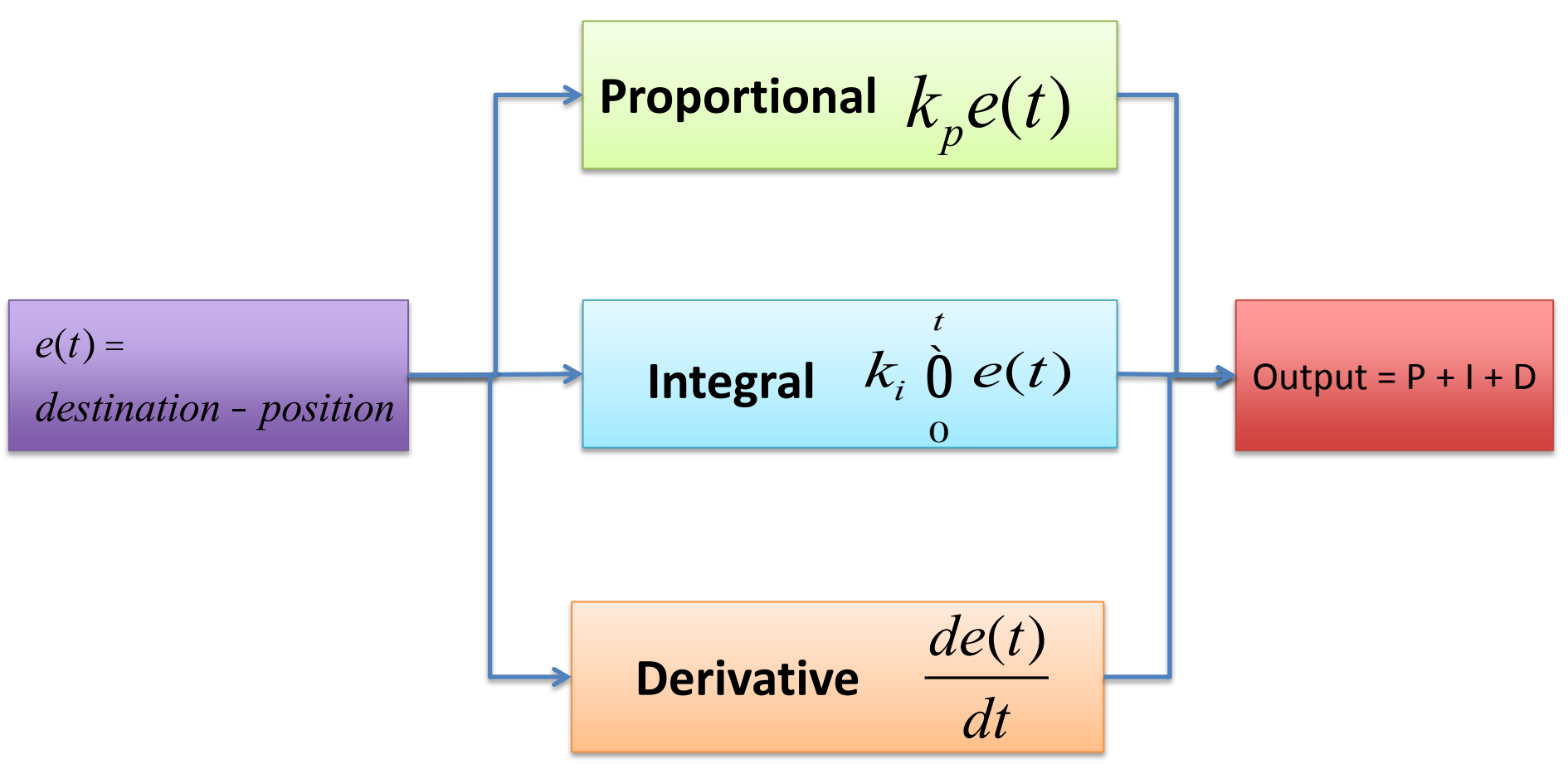

# **PID Controllers:**

- A PID controller allows a machine to reach a desired state without overshooting, undershooting, or oscillating
- In a PID controller the "error function" is the distance to the target state
- The Proportional (P) term is directly proportional to the current error
- The Integral (I) term is proportional to the total accumulated error
- The Derivative (D) term is proportional to the current change in error

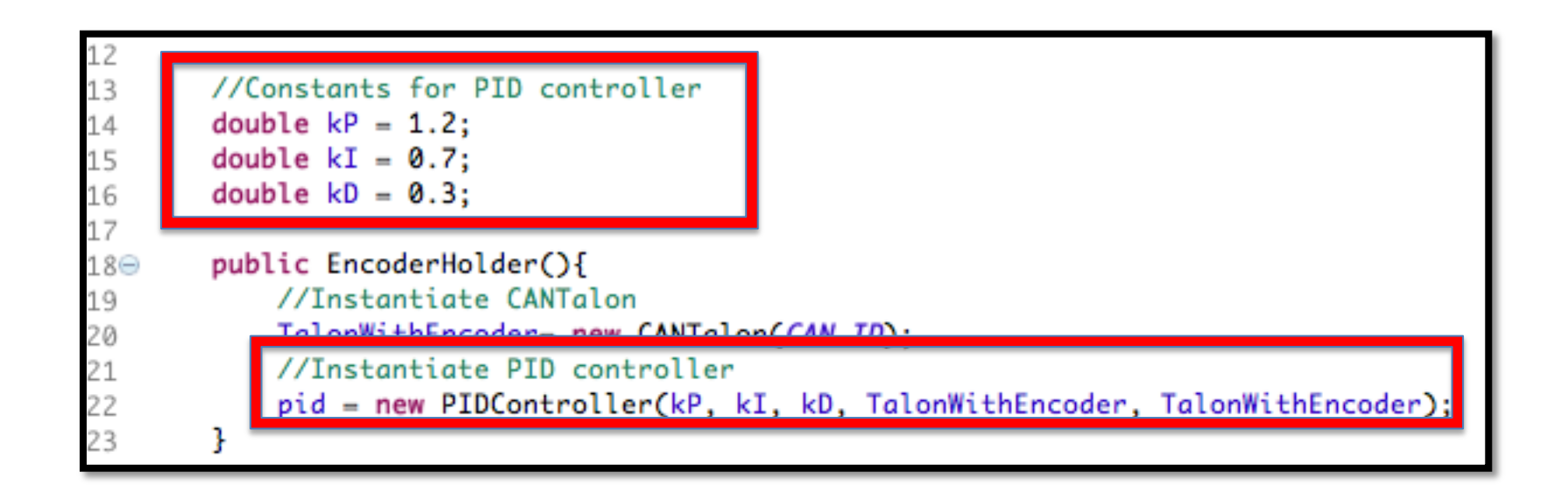

# **Instantiating a PID Controller:**

- The constructor for the PIDController class takes 5 arguments:
	- The K<sub>p</sub>, K<sub>I</sub>, and K<sub>D</sub> Constants
	- A PIDSource from which to get sensor information
	- A PIDOutput that can move the system closer to the target
- A CANTalon in both a PIDSource and a PIDOutput, so it can be passed into either argument of the constructor
- If you want your PID loop to use multiple motors or sensors, create your own PIDSource or PIDOutput by implementing the PIDSource or PIDOutput interface.

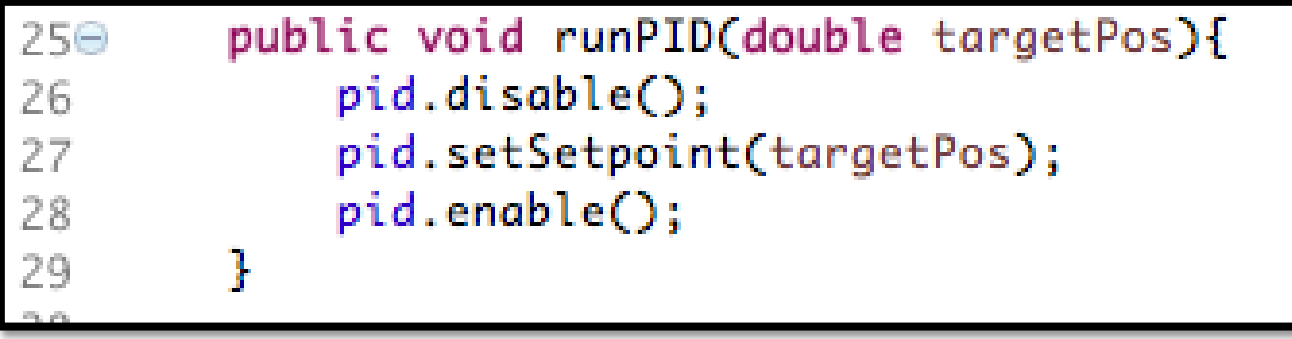

# **Running a PID loop:**

- Whenever you want to change a parameter of the PIDController or set a power value, it is wise to stop the current PID loop using the **disable** method
- To set a target position for your PIDController, use the **setSetpoint** method. This position must be in the same units as those given by your PIDSource.
- To start the PID loop running, us the **enable** method. After calling this method, the PID loop will keep running in the background until it is told to stop.

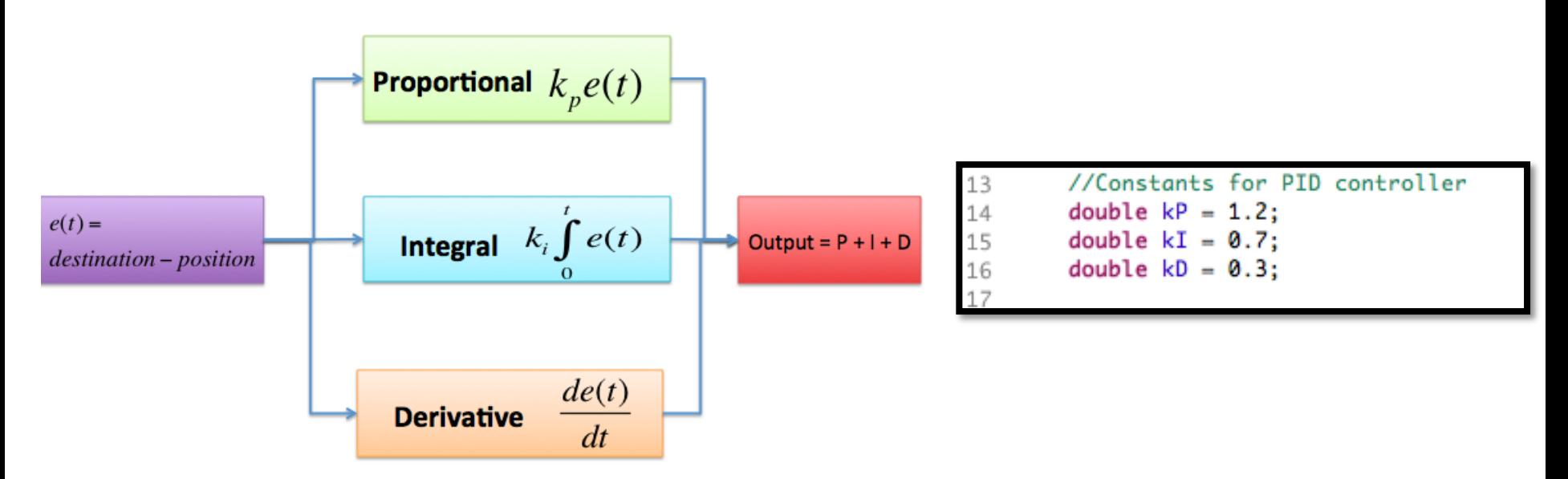

### **Tuning the PID constants:**

- For good performance, it is important to choose good values for your  $\mathsf{K}_{\mathsf{p}}$ ,  $\mathsf{K}_{\mathsf{p}}$ , and  $\mathsf{K}_{\mathsf{d}}$ constants
- The following is a simple method for loop tuning:
	- Set all the values to 0.
	- Gradually raise  $K_p$  until the system moves in the right direction and slightly undershoots
	- Then raise  $K_i$  until the system begins to oscillate slightly around the target
	- Finally, raise  $K_D$  until the oscillation dampens
- For more information on PID tuning, see :

[https://en.wikipedia.org/wiki/PID\\_controller#Loop\\_tuning](https://en.wikipedia.org/wiki/PID_controller)